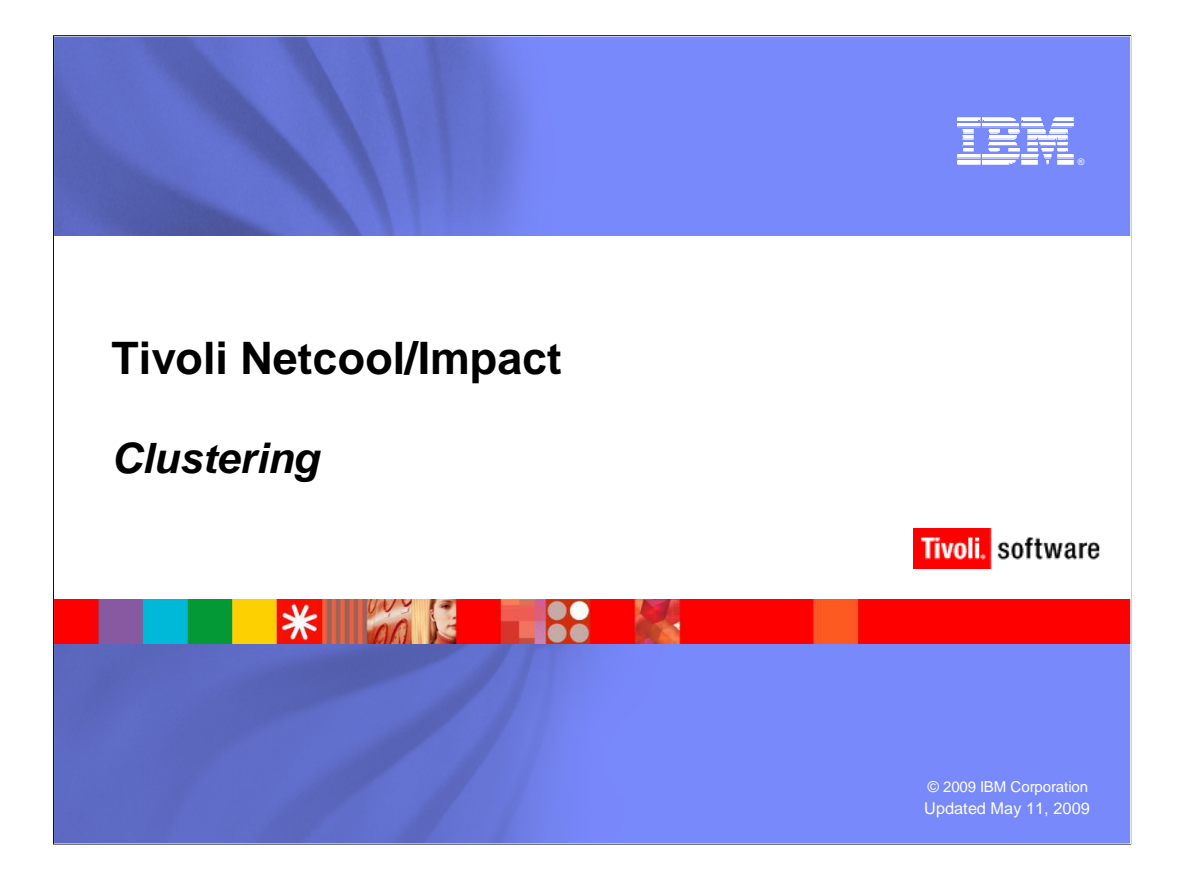

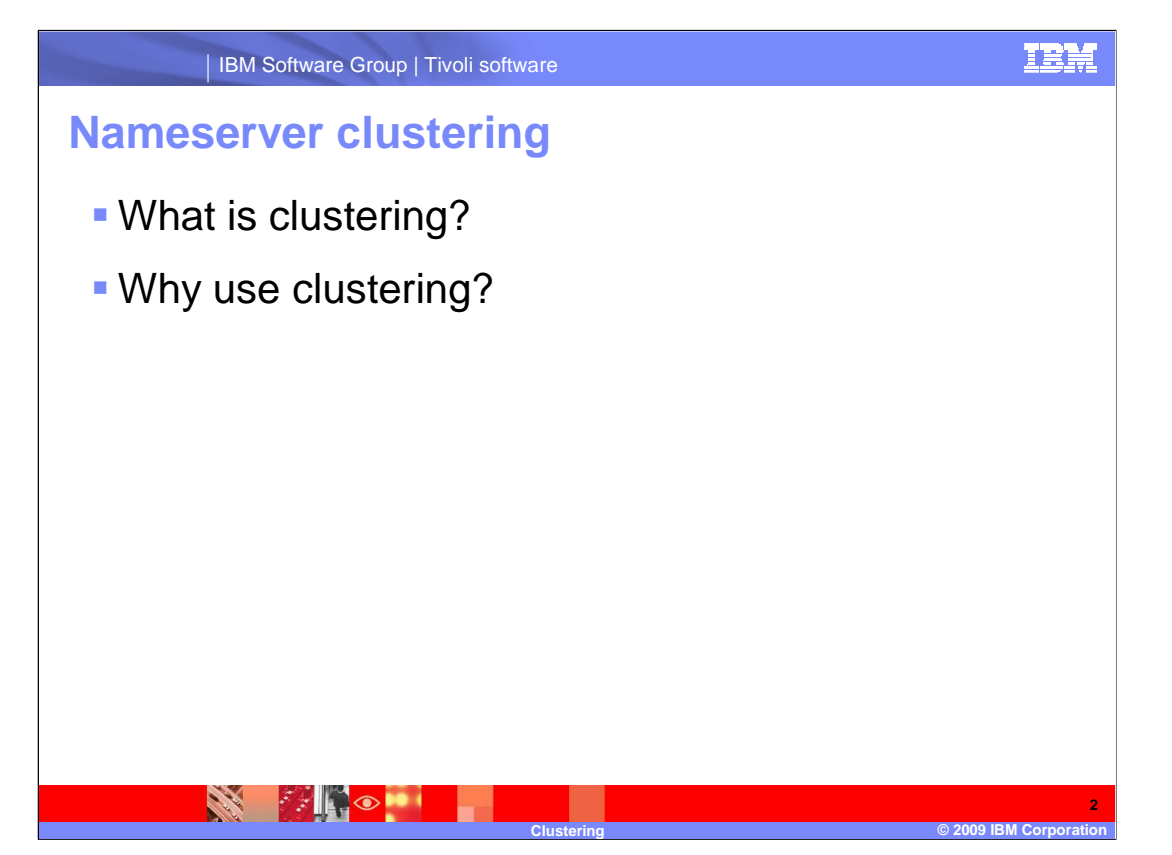

 Before you configure clustering be sure that you have correctly installed Impact, and that you have the NCHOME environment variable set correctly.

 Clustering is a feature that allows you to install multiple instances of the Netcool®/Impact nameserver and configure them to provide failover capability.

 Clustering prevents the nameserver from becoming a single point of failure in a Netcool/Impact installation.

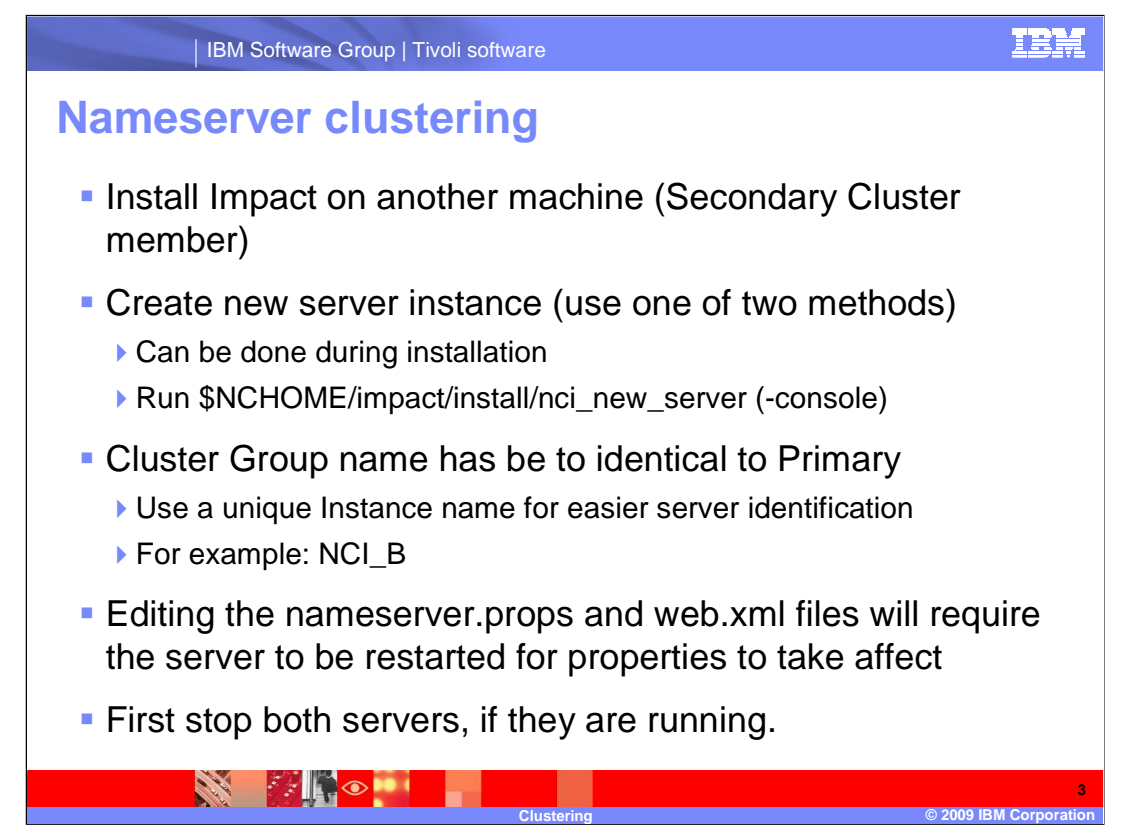

 The secondary nameservers are responsible for providing failover functionality for the primary nameserver. They do not communicate with the Netcool applications in real time, except in the case that the primary nameserver fails and a secondary nameserver assumes the role of the primary nameserver.

 It is necessary to create a new server instance on the server where your secondary impact installation is installed. You can specify the instance name and cluster group name either during installation or after installation using the **nci\_new\_serve**r program, which can be found in the \$**NCHOME/impact/install** directory. The "-console" option allows you to run this program in console mode.

 The Secondary Cluster Group name must be identical to the Primary Cluster Group name, but it is strongly recommended that you use a unique Instance name for easier server identification.

 An example of a cluster group name which would be shared by both primary and secondary cluster members is "NCICLUSTER".

 An example of an instance name for the primary would be NCI\_P, and for the secondary server it would be NCI\_B.

 First, make sure you have stopped both Primary and Secondary Impact cluster servers before you make changes.

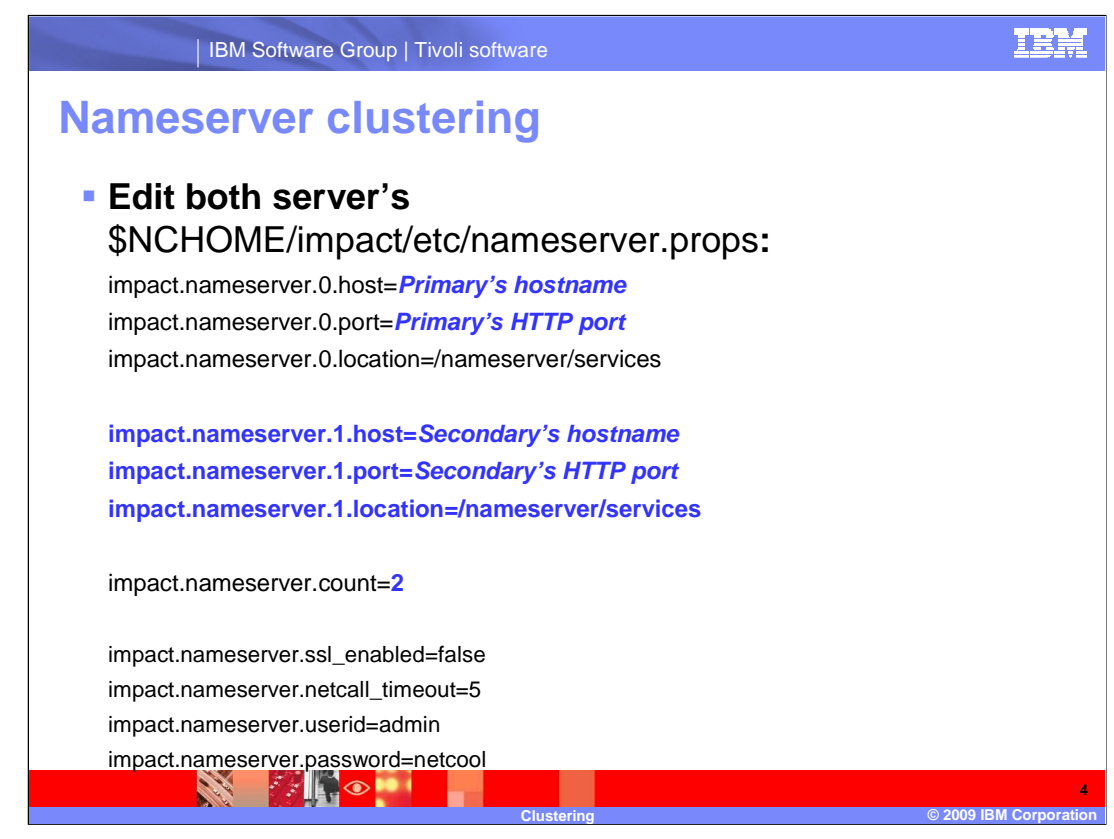

 Edit the properties files for the Primary and Secondary servers. The properties files are located in, \$NCHOME/impact/etc/nameserver.props Make the modifications that are highlighted in blue. The files need to be identical.

 The text in blue represents what needs to be modified, or what needs to be added to this file.

You will need to know the hostname and http port for your servers.

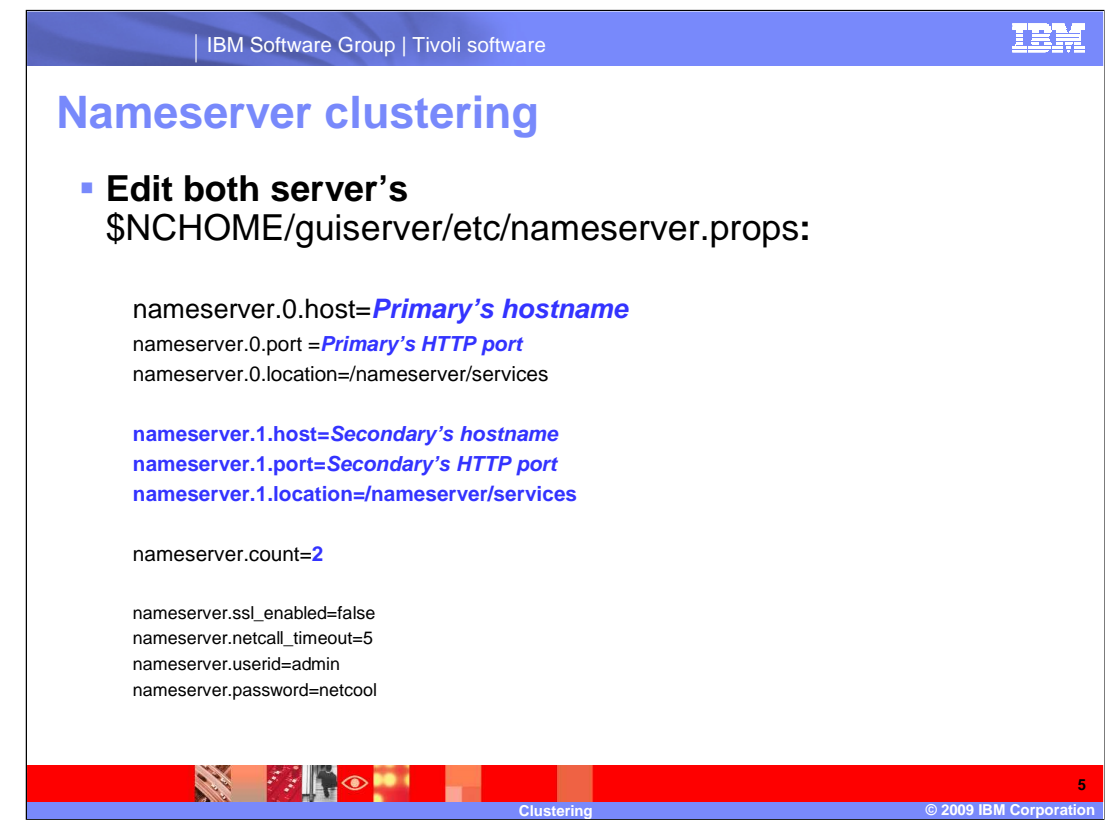

 Edit this properties file the same way as described on the previous slide. Note that this file is associated with the guiserver.

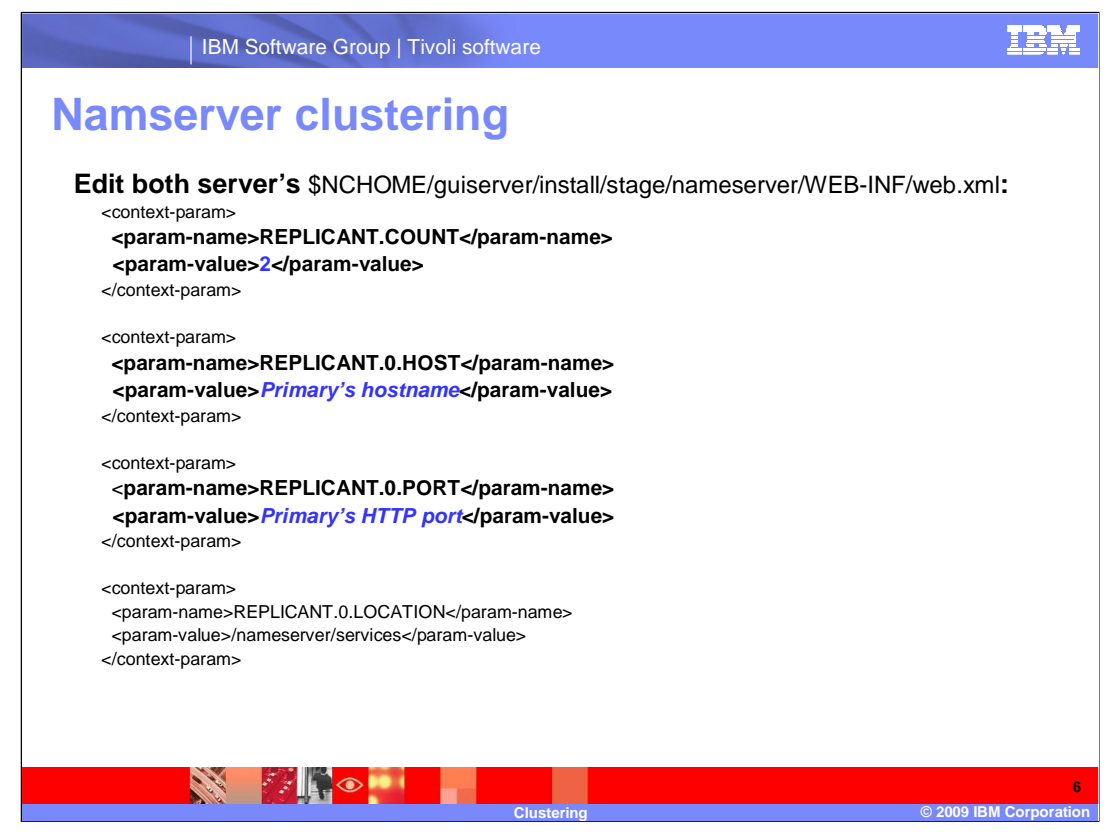

 Edit the web.xml file that is in the directory structure listed here. The changes are highlighted in blue.

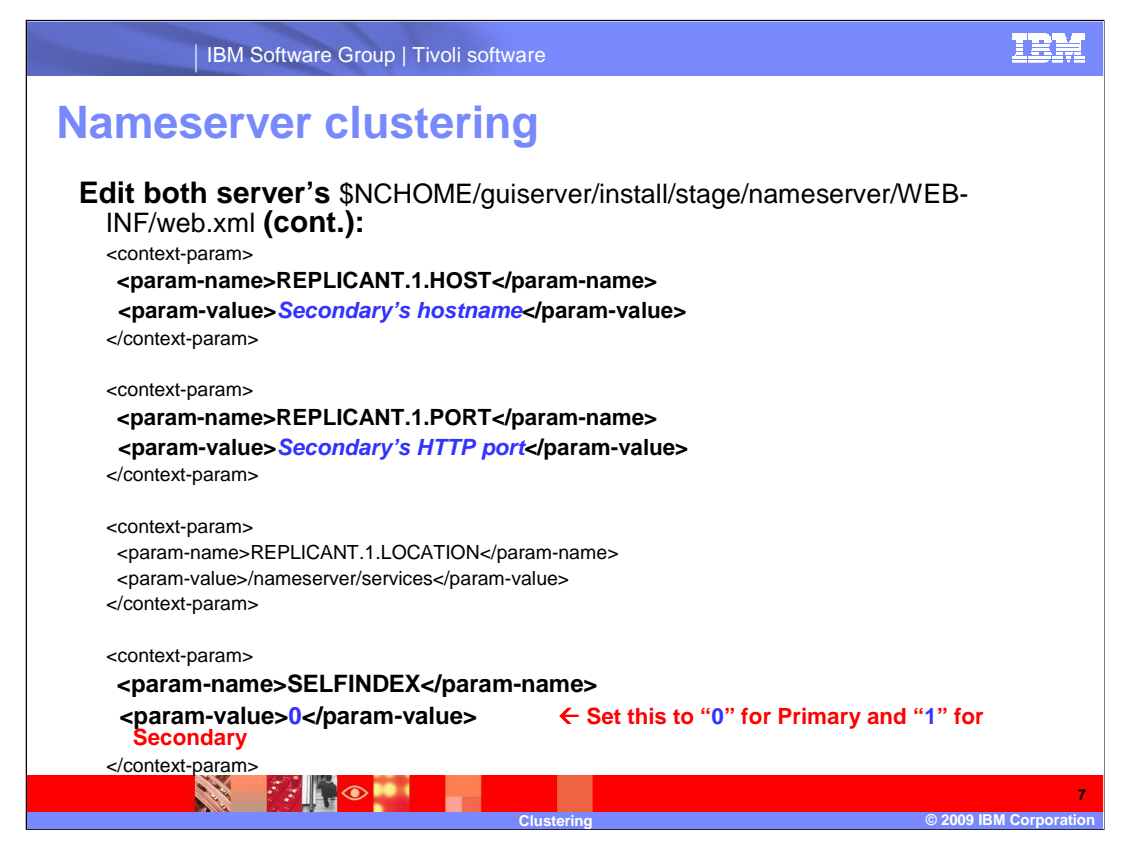

 Make the same changes to the **web.xml** file for the secondary server, as shown in the directory structure listed here.

 Be sure to set the **SELFINDEX** parameter correctly: **0** on the primary cluster's **web.xml**  file and **1** on the secondary cluster's **web.xml** file.

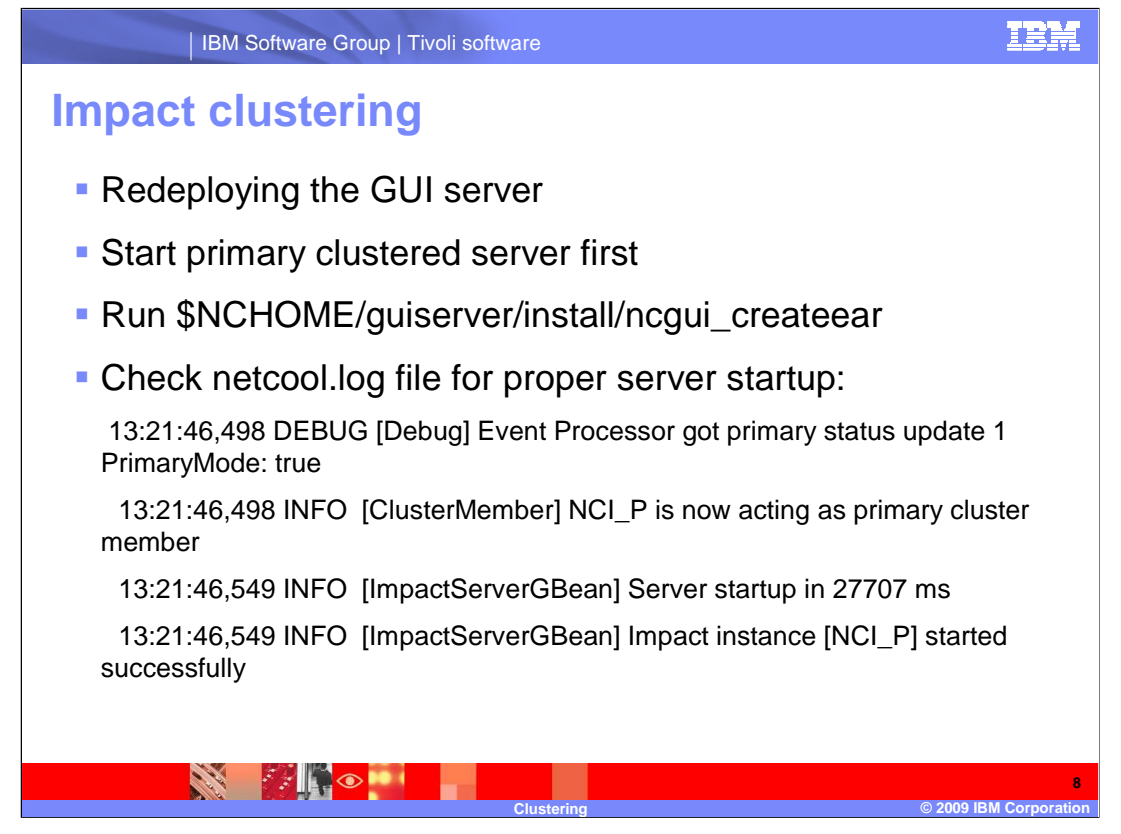

 Whenever any changes are made to the **web.xml** files you should redeploy the Primary GUI server. First make sure the GUI server is running. Then run the **\$NCHOME/guiserver/install/ncgui\_createear** program.

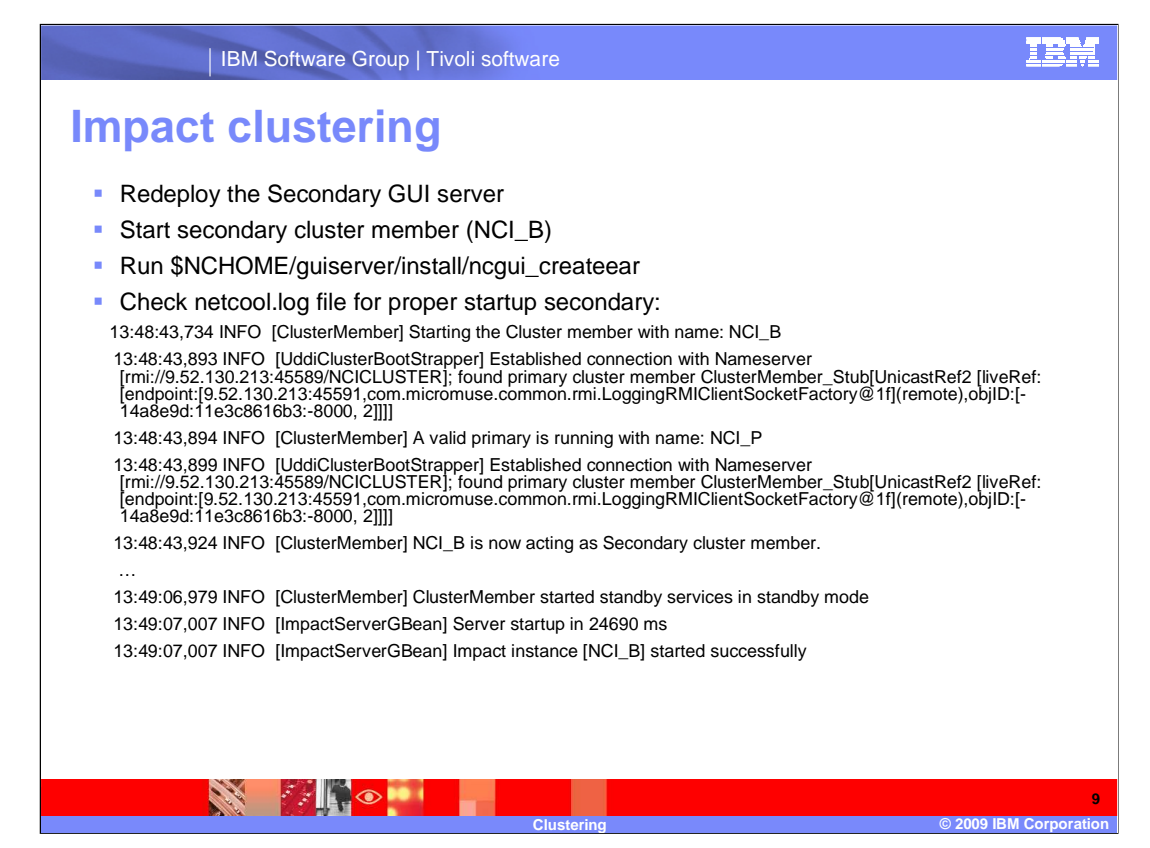

 Now redeploy the Secondary GUI server. Make sure guiserver is running. Then run the **\$NCHOME/guiserver/install/ncgui\_createear** program.

 After you run the createear program above, you should see similar messages in the netcool.log file that indicate a proper startup.

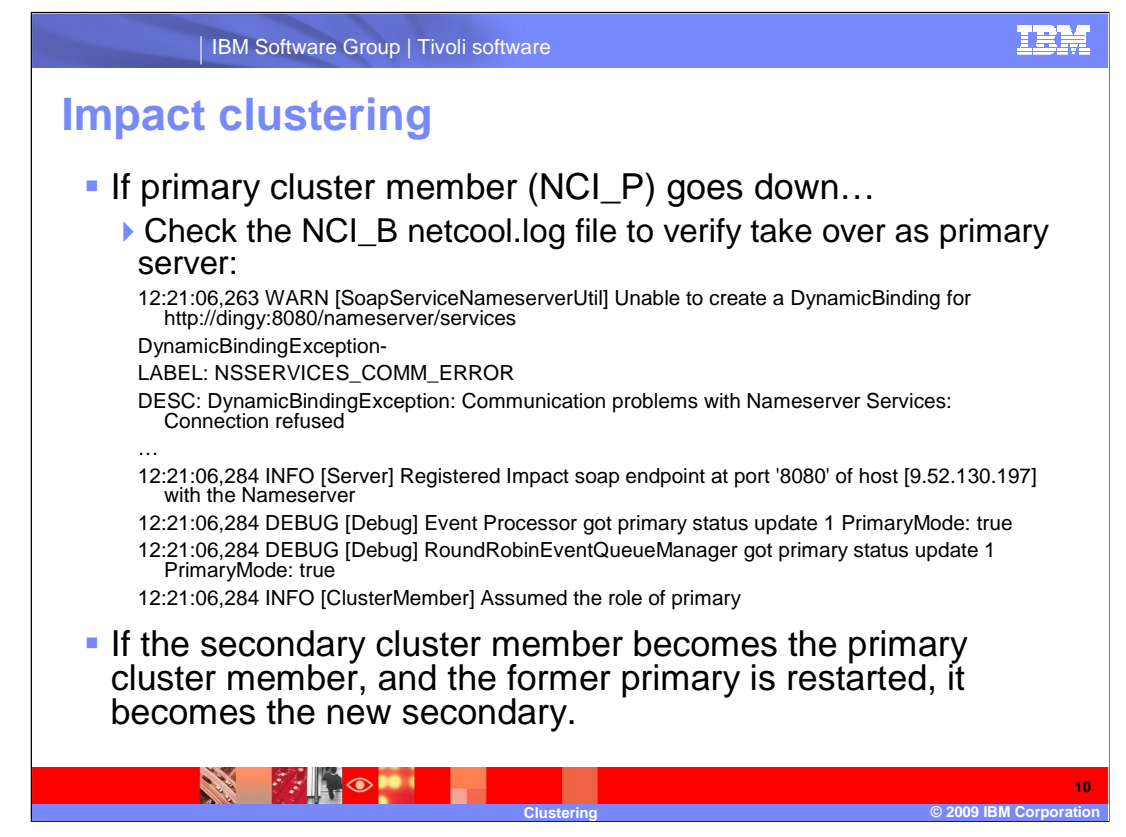

 You will see messages similar to the following messages in the **netcool.log** file of the secondary server, if and when the Primary server goes down.

 Note that the server that has been up the longest is always the Primary Cluster member, even if the original Primary Cluster member goes down and is restarted.

 The original primary will only become Primary again, if you stop the original Secondary Cluster member, which is now acting as the Primary.

## **Trademarks, copyrights, and disclaimers**

IBM, the IBM logo, ibm.com, and the following terms are trademarks or registered trademarks of International Business Machines Corporation in the United States,<br>other countries, or both:

Netcool Tivoli

If these and other IBM trademarked terms are marked on their first occurrence in this information with a trademark symbol (® or ™), these symbols indicate U.S.<br>registered or common law trademarks owned by IBM at the time

Other company, product, or service names may be trademarks or service marks of others.

Product data has been reviewed for accuracy as of the date of initial publication. Product data is subject to change without notice. This document could include<br>statements regarding IBM's future direction and intent are su

THE INFORMATION PROVIDED IN THIS DOCUMENT IS DISTRIBUTED "AS IS" WITHOUT ANY WARRANTY, EITHER EXPRESS OR MPLIED. IBM EXPRESSLY<br>UDISCLAIMS ANY WARRANTIES OF MERCHANTABILITY, FITNESS FOR A PARTICULAR PURPOSE OR NONINFRINGEME

IBM makes no representations or warranties, express or implied, regarding non-IBM products and services.

The provision of the information contained herein is not intended to, and does not, grant any right or license under any IBM patents or copyrights. Inquiries regarding<br>patent or copyright licenses should be made, in writin

IBM Director of Licensing IBM Corporation North Castle Drive Armonk, NY 10504-1785 U.S.A.

Performance is based on measurements and projections using standard IBM benchmarks in a controlled environment. All customer examples described are presented<br>as illustrations of low those customers have used IBM products a

© Copyright International Business Machines Corporation 2009. All rights reserved.

Note to U.S. Government Users - Documentation related to restricted rights-Use, duplication or disclosure is subject to restrictions set forth in GSA ADP Schedule Contract and IBM Corp.

 **Clustering © 2009 IBM Corporation** 

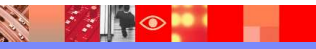

**11** 

## TRM